## **OSCpc Statusübersicht im Hauptmenü wird nicht aktualisiert**

Im Hauptfenster des Programmes OSCpc werden keine neuen Ereignisse in der Statusübersicht angezeigt bzw. die Statusübersicht ist völlig leer. Das ist besonders auffällig, wenn keine Fahrmeldungen (Zündungsereignisse) ausgewertet werden.

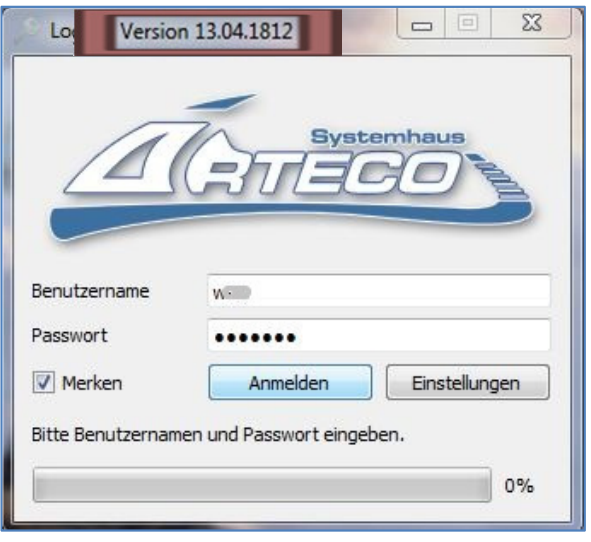

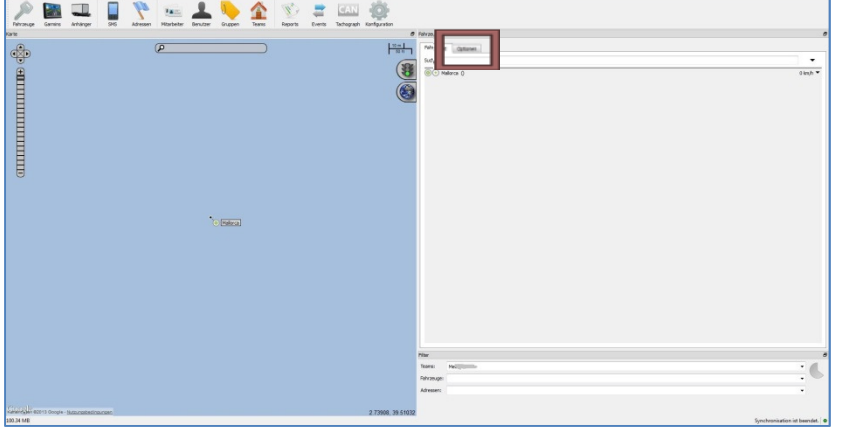

- **1. Beim Start des Programmes OSCpc wird die Versionsnummer im markierten Bereich angezeigt. Eine Programmversion 13.04.1812 oder höher ist für diesen Lösungsansatz erforderlich. Führen Sie ggf. ein Softwareupdate des Programmes OSCpc aus.**
- **2. Klicken Sie im Hauptmenü auf den Registerreiter Optionen um das Konfigurationsfenster für die Statusübersicht zu öffnen**
- **3. Setzten Sie ein Häkchen vor Alle Status, um auch Ereignisse anzuzeigen, die nicht durch die Zündungssituation erzeugt wurden. Setzen Sie weitere Häkchen nach Bedarf bzw. wie in der Abbildung gezeigt.**

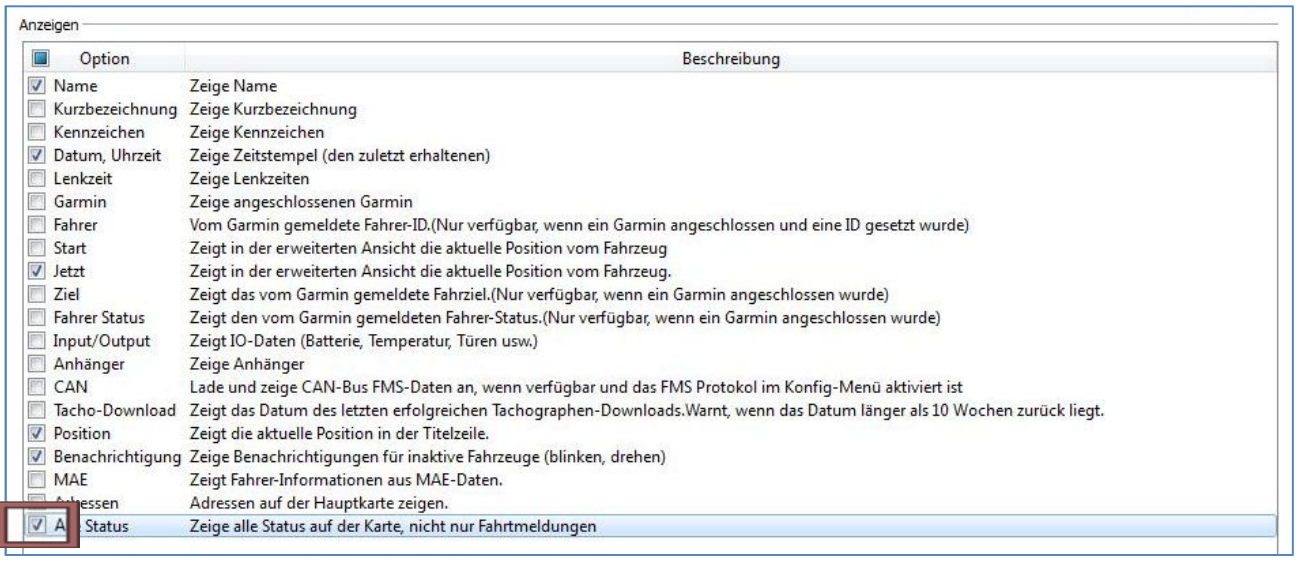

1

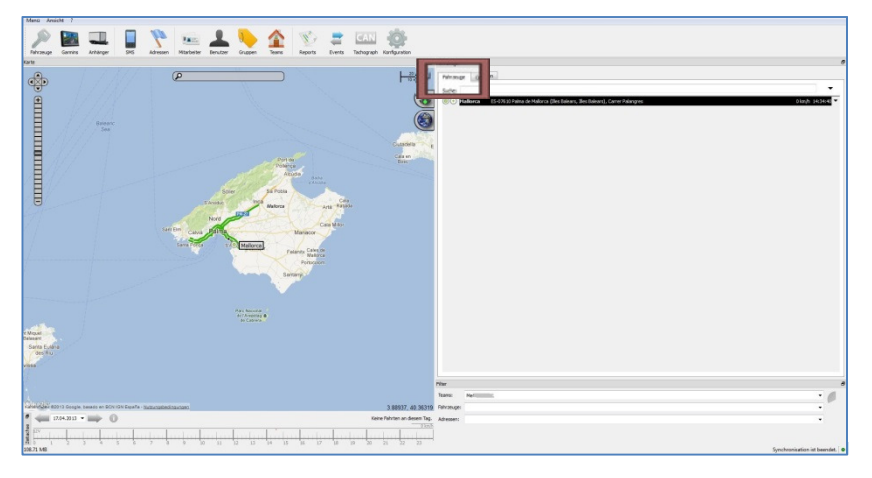

**4. Klicken Sie im Hauptmenü abschließend auf den Registerreiter Fahrzeuge, (die Änderungen werden damit gespeichert) und prüfen den Inhalt der Statuszeile.** 

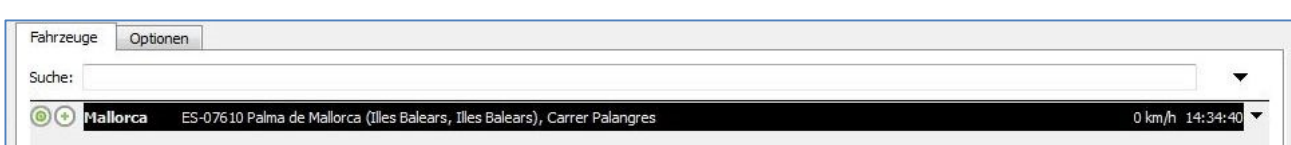